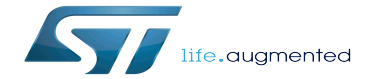

How to access information in sysfs

How to access information in sysfs

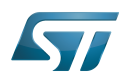

# **Contents**

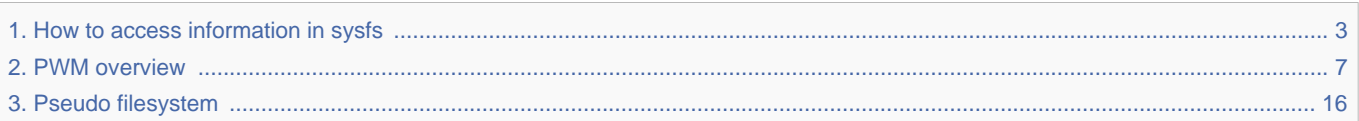

Stable: 24.01.2020 - 09:32 / Revision: 24.01.2020 - 09:31

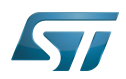

Stable: 24.01.2020 - 09:32 / Revision: 24.01.2020 - 09:31

<span id="page-2-0"></span>A [quality version](https://wiki.st.com/stm32mpu-ecosystem-v2/index.php?title=How_to_access_information_in_sysfs&stableid=66707) of this page, [approved](https://wiki.st.com/stm32mpu-ecosystem-v2/index.php?title=Special:Log&type=review&page=How_to_access_information_in_sysfs) on 24 January 2020, was based off this revision.

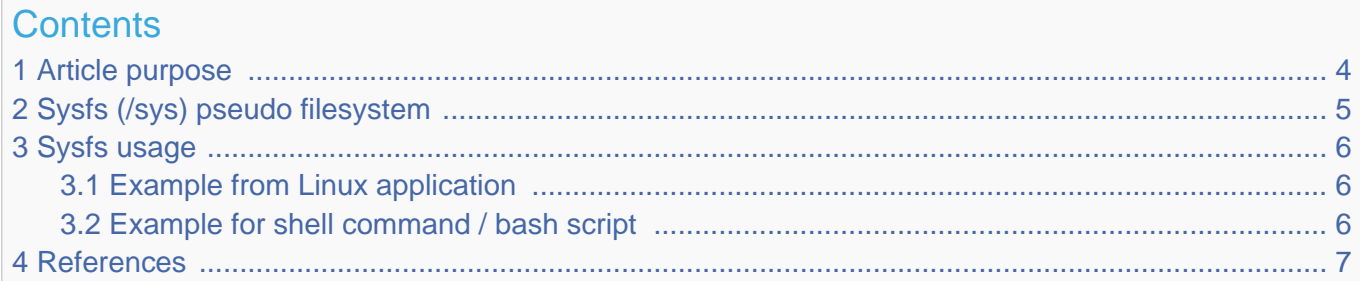

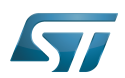

## <span id="page-3-0"></span>Article purpose 1

This article provides some information about the sysfs pseudo filesystem usage from the user space.

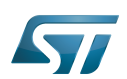

## <span id="page-4-0"></span>Sysfs (/sys) pseudo filesystem 2

Sysfs provides a mean to export kernel data structures, their attributes, and the linkages between them to the user space.

Please refer to [sysfs part](#page-19-0) of [pseudo filesystem](#page-19-0) page.

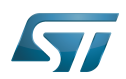

--------------------------------

#### <span id="page-5-0"></span>Sysfs usage 3

Linux kernel provides a documentation<sup>[\[1\]](#page-25-0)</sup> about the rules for sysfs usage.

Some examples are also described below with two different approaches for using sysfs entries from the user space:

- $\bullet$ Linux application in C language
- bash script.

#### <span id="page-5-1"></span>Example from Linux application 3.1

The below example is a typical sequence for using sysfs entry (here a PWM component):

open a file descriptor of the sysfs entry file

```
10 len=snprintf(buf, sizeof(buf), "/sys/class/pwm/pwmchip0/pwm%d/duty_cycle", pwm_channel
);
```
 $11$  fd = open(buf, 0 RDWR);

if fd is correctly opened, write/read value in the file: pay attention to the "text" format

```
12 if (fd < 0)\begin{array}{cc} 13 & 1 \\ 14 & 1 \end{array}14 perror("pwm/duty_cycle");<br>15 return fd:
              return fd;
16 }
```
• read: store data to buffer

```
18 read(fd, buf, sizeof(buf));
```
write: write data from buffer

```
20 len = snprintf(buf, sizeof(buf), "%d", 900000);
21 write(fd, buf, len);
```
close file descriptor

```
30 close(fd);
```
#### <span id="page-5-2"></span>Example for shell command / bash script 3.2

Operations on sysfs entries can be done by using command lines (i.e. echo for writing, cat for reading).

In this way, it is possible to use a bash script to execute a configuration sequence, similarly to what a user would do by typing multiple shell commands.

An example is provided in [How\\_to\\_use\\_PWM\\_with\\_sysfs\\_interface](#page-11-0).

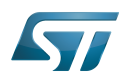

## <span id="page-6-1"></span>**References** 4

[Documentation/admin-guide/sysfs-rules.rst](https://github.com/STMicroelectronics/linux/blob/v5.4-stm32mp/Documentation/admin-guide/sysfs-rules.rst)  $\bullet$ 

System File System (See <https://en.wikipedia.org/wiki/Sysfs> for more details)

Linux $^{\circledR}$  is a registered trademark of Linus Torvalds.

<span id="page-6-0"></span>Pulse Width Modulation Stable: 18.02.2021 - 10:45 / Revision: 18.02.2021 - 10:40

A [quality version](https://wiki.st.com/stm32mpu-ecosystem-v2/index.php?title=PWM_overview&stableid=76536) of this page, [approved](https://wiki.st.com/stm32mpu-ecosystem-v2/index.php?title=Special:Log&type=review&page=PWM_overview) on 18 February 2021, was based off this revision.

This article gives information about the Linux®PWM framework. It explains how to activate the PWM interface and, based on examples, how to use it.

# **Contents**

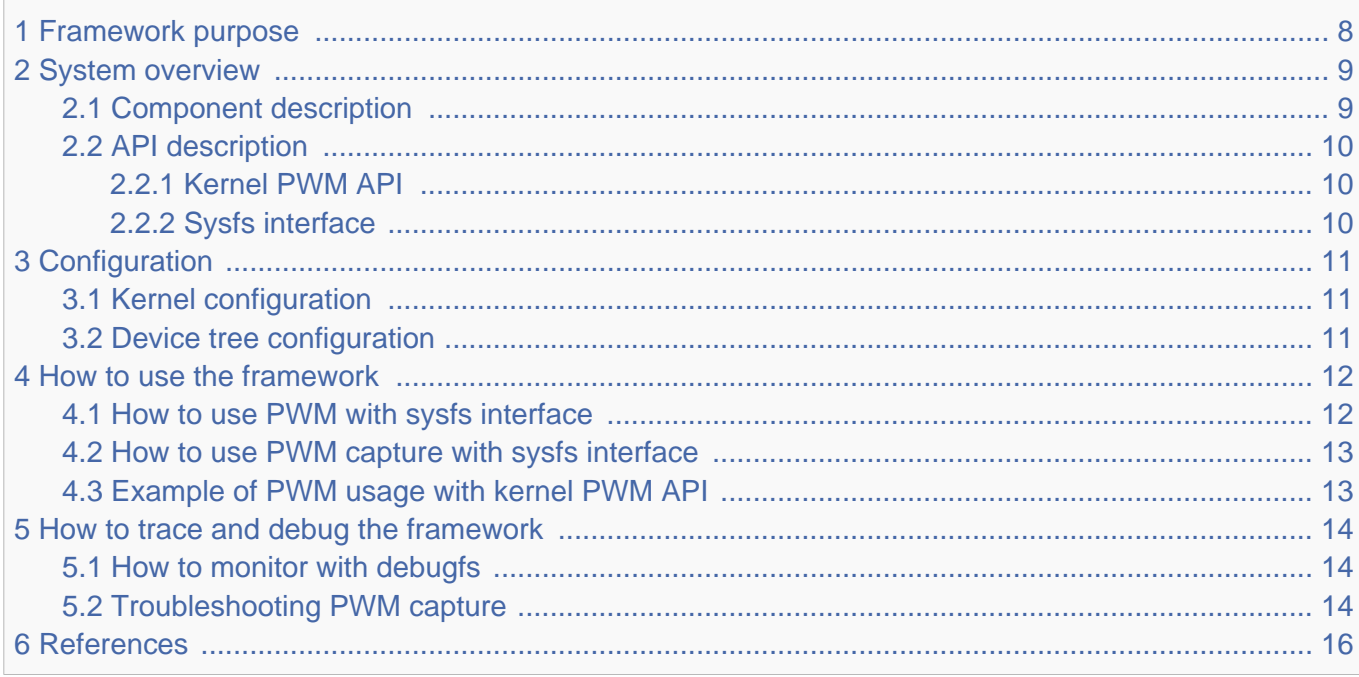

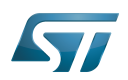

## <span id="page-7-0"></span>Framework purpose 1

PWM (Pulse Width Modulation) framework offers a unified interface for the users to:

- $\bullet$ control PWM output(s) such as period, duty cycle and polarity.
- capture a PWM signal and report its period and duty cycle (e.g. input).

The interface can be used from:

- user space (sysfs)
- kernel space (API)

PWMs can be used in various use cases, as mentioned in [How to use the framework](#page-11-1) to control LEDs, beepers, vibrators or fans...

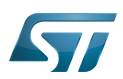

#### System overview 2

<span id="page-8-0"></span>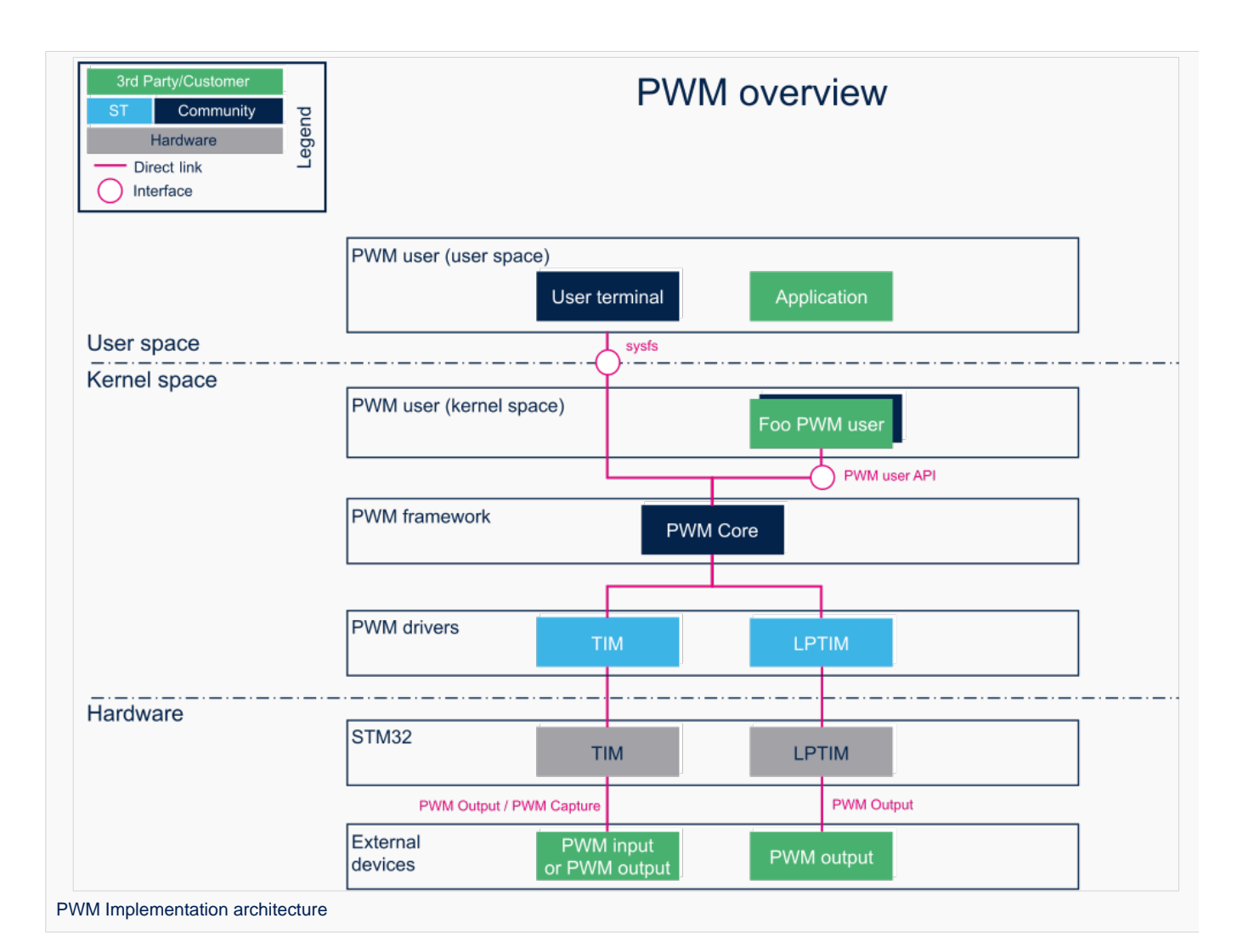

#### <span id="page-8-1"></span>Component description 2.1

• PWM user (User space)

The user can use PWM sysfs interface, from a user terminal or a custom application, to control PWM device(s) from user space.

• PWM user (Kernel space)

User drivers can use PWM API to control PWM external device(s) from kernel space (such as back-light, vibrator, LED or fan drivers).

• PWM framework (Kernel space)

The PWM core provides sysfs interface and PWM API. They can be used to implement PWM user and PWM controller drivers.

• PWM drivers (Kernel space)

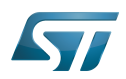

Provider drivers such as [STM32 TIM Linux driver](https://wiki.st.com/stm32mpu-ecosystem-v2/wiki/TIM_Linux_driver) and [STM32 LPTIM Linux driver](https://wiki.st.com/stm32mpu-ecosystem-v2/wiki/LPTIM_Linux_driver) that expose PWM controller(s) to the core.

## • PWM hardware

<span id="page-9-3"></span>PWM controller(s) such as TIM internal peripheral<sup>[\[1\]](#page-15-2)</sup> and LPTIM internal peripheral<sup>[\[2\]](#page-15-3)</sup> used to drive external PWM controlled devices.

#### <span id="page-9-0"></span>API description 2.2

<span id="page-9-4"></span>Documentation on PWM interface can be found under kernel *Documentation/driver-api/pwm.rst*<sup>[\[3\]](#page-15-4)</sup>

#### <span id="page-9-1"></span>Kernel PWM API 2.2.1

The main useful user API are the following:

- devm\_pwm\_get() or pwm\_get() / pwm\_put(): this API is used to look up, request, then free a PWM device.
- pwm\_init\_state(), pwm\_get\_state(), pwm\_apply\_state(): this API is used to initialize, retrieve and apply the current PWM  $\bullet$ device state.
- pwm\_config(): this API updates the PWM device configuration (period and duty cycle).
- $\bullet$

.

#### <span id="page-9-2"></span>Sysfs interface 2.2.2

<span id="page-9-5"></span>In addition to Documentation/driver-api/pwm.rst<sup>[\[3\]](#page-15-4)</sup>, details on ABI are available in Documentation/ABI/testing/sysfs-class-pwm<sup>[\[4\]](#page-15-5)</sup>

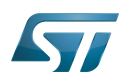

## <span id="page-10-0"></span>**Configuration** 3

#### <span id="page-10-1"></span>Kernel configuration 3.1

Activate PWM framework in the kernel configuration through the Linux menuconfig tool, [Menuconfig or how to configure kernel](https://wiki.st.com/stm32mpu-ecosystem-v2/wiki/Menuconfig_or_how_to_configure_kernel)  (CONFIG\_PWM=y):

Device Drivers ---> [\*] Pulse-Width Modulation (PWM) Support ---> . . . . . . . . . . 

Activate PWM drivers for STM32 PWM drivers: [STM32 TIM Linux driver](https://wiki.st.com/stm32mpu-ecosystem-v2/wiki/TIM_Linux_driver#Kernel_configuration) and/or [STM32 LPTIM Linux driver](https://wiki.st.com/stm32mpu-ecosystem-v2/wiki/LPTIM_Linux_driver#Kernel_configuration)

#### <span id="page-10-2"></span>Device tree configuration 3.2

• PWM generic DT bindings:

PWM DT bindings documentation<sup>[\[5\]](#page-15-6)</sup> describes device tree properties related to standard PWM user nodes and PWM controller nodes.

Detailed DT configuration for STM32 internal peripherals:

[TIM device tree configuration](https://wiki.st.com/stm32mpu-ecosystem-v2/wiki/TIM_device_tree_configuration) and/or [LPTIM device tree configuration](https://wiki.st.com/stm32mpu-ecosystem-v2/wiki/LPTIM_device_tree_configuration)

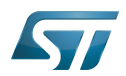

#### <span id="page-11-1"></span>How to use the framework 4

PWM can be used either from the user or the kernel space.

#### <span id="page-11-0"></span>How to use PWM with sysfs interface 4.1

The available PWM controllers are listed in sysfs:

**Board \$>** ls /sys/class/pwm **pwmchip0**

The number of channels per controller can be read in npwm (read-only)

**Board \$>** cd /sys/class/pwm/pwmchip0 **Board \$>** cat npwm **4**

Each channel is exported (requested for sysfs activation) by writing the corresponding number in 'export'.

#### $\overline{\phantom{a}}$ **Information**

**TIMx\_CH1** is exported as **"pwm0"**, TIMx\_CH2 as "pwm1", and so on:

<span id="page-11-2"></span>PWM channels are numbered from 0 to 'npwm' - 1

TIM $^{[1]}$  $^{[1]}$  $^{[1]}$  channels are numbered from 1 to 'npwm'.

As an example, proceed as follows to export the first channel (TIMx\_CH1, e.g. channel 0):

```
Board $> echo 0 > export
Board $> ls
device export npwm power pwm0 subsystem uevent unexport
```
The period and duty cycle must be configured before enabling any channel.

As an example, proceed as follows to set a period of 100 ms with a duty cycle of 60% on channel 0:

**Board \$>** echo 100000000 > pwm0/period **Board \$>** echo 60000000 > pwm0/duty\_cycle **Board \$>** echo 1 > pwm0/enable

The polarity can be inverted or set to normal by using the polarity entry:

```
Board $> echo "inversed" > pwm0/polarity
Board $> cat pwm0/polarity
inversed
Board $> echo "normal" > pwm0/polarity
Board $> cat pwm0/polarity
normal
```
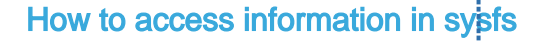

#### <span id="page-12-0"></span>How to use PWM capture with sysfs interface 4.2

<span id="page-12-2"></span>PWM capture is available on some PWM controllers such as TIM internal peripheral<sup>11</sup> (see TIM configured in PWM input [capture mode](https://wiki.st.com/stm32mpu-ecosystem-v2/wiki/TIM_device_tree_configuration#TIM_configured_in_PWM_input_capture_mode) ).

## **Information**

PWM output and capture mode are mutually exclusive on a TIM instance

```
# First export a channel (e.g. 0), then capture PWM input on it:
Board $> cd /sys/class/pwm/pwmchip0
Board $> echo 0 > export
Board $> cd pwm0
Board $> ls
capture duty_cycle enable period polarity power uevent
Board $> cat capture
                         10000 1002 # capture result is in nano-seconds, e.g.: 100KHz, 10% duty cycle
```
#### <span id="page-12-1"></span>Example of PWM usage with kernel PWM API 4.3

Several in-kernel drivers use [kernel PWM API](#page-9-1). Below a few examples:

- pwm-beeper: drivers/input/misc/pwm-beeper.c<sup>[\[6\]](#page-25-1)</sup> driver, [Documentation/devicetree/bindings/input/pwm-beeper.txt](https://github.com/STMicroelectronics/linux/blob/v5.4-stm32mp/Documentation/devicetree/bindings/input/pwm-beeper.txt) DT binding documentation.
- •pwm-vibrator: *drivers/input/misc/pwm-vibra.c*<sup>[\[7\]](#page-15-7)</sup> driver, Documentation/devicetree/bindings/input/pwm-vibrator.txt DT binding documentation.

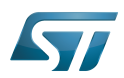

### <span id="page-13-0"></span>How to trace and debug the framework 5

#### <span id="page-13-1"></span>How to monitor with debugfs 5.1

PWM usage can be monitored from [debugfs](https://wiki.st.com/stm32mpu-ecosystem-v2/wiki/Debugfs) 'pwm' entry. For example:

```
Board $> cd /sys/kernel/debug/
Board $> cat pwm
platform/44000000.timer:pwm, 4 PWM
                                                                       devices <-- One timer 
instance exposes 4 PWM channels.
pwm-0 (sysfs ): requested enabled period: 1000000 ns duty: 500000 ns<br>polarity: normal <-- Channel 0 has been exported, enabled and configured via sysfs
polarity: normal <-- Channel 0 has been exported, enabled and configured via sysfs
 pwm-1 ((null) ): period: 0 ns duty: 0 ns polarity: normal
 pwm-2 ((null) ): period: 0 ns duty: 0 ns polarity: 
normal <-- Other channels aren't used currently
         ((null) ): period: 0 ns duty: 0 ns polarity: normal
```
#### <span id="page-13-2"></span>Troubleshooting PWM capture 5.2

Here are some clues on how to debug possible errors in PWM capture mode. See [How to use PWM capture with sysfs interface](#page-12-0) as a pre-requisite.

```
Board $> cat capture 
cat: capture: Connection timed out
```
This may be due to:

- the input signal isn't recognized as a PWM input (or there's no input signal to capture).
- a wrong alternate function number is used for the input pin configuration in the device-tree.

See ["TIM configured in PWM input capture mode"](https://wiki.st.com/stm32mpu-ecosystem-v2/wiki/TIM_device_tree_configuration#TIM_configured_in_PWM_input_capture_mode) for further details.

```
Board $> cat capture 
cat: capture: Device or resource busy
```
This may be due to:

a PWM channel on the same TIM instance is already running (in capture or output mode)

**Board \$>** cat capture cat: capture: No such device

This may be due to:

• the DMA isn't configured properly in the device-tree.

See ["TIM configured in PWM input capture mode"](https://wiki.st.com/stm32mpu-ecosystem-v2/wiki/TIM_device_tree_configuration#TIM_configured_in_PWM_input_capture_mode) for further details.

```
Board $> cat capture
cat: capture: Function not implemented
```
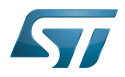

This may be due to:

- a wrong TIM instance is being used (e.g. "/sys/class/pwm/pwmchip/pwmchipN"), and it doesn't support capture (like LPTIM)
- the DMA support isn't enabled (CONFIG\_DMA\_ENGINE)

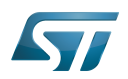

#### <span id="page-15-1"></span>**References** 6

- <span id="page-15-2"></span>[1.0](#page-9-3)[1.1](#page-11-2)[1.2](#page-12-2) [TIM internal peripheral](https://wiki.st.com/stm32mpu-ecosystem-v2/wiki/TIM_internal_peripheral)  $\bullet$
- <span id="page-15-3"></span>[LPTIM internal peripheral](https://wiki.st.com/stm32mpu-ecosystem-v2/wiki/LPTIM_internal_peripheral)
- <span id="page-15-4"></span>[3.0](#page-9-4)[3.1](#page-9-5) [Documentation/driver-api/pwm.rst](https://github.com/STMicroelectronics/linux/blob/v5.4-stm32mp/Documentation/driver-api/pwm.rst) , Pulse Width Modulation interface  $\bullet$
- <span id="page-15-5"></span> $\bullet$ [Documentation/ABI/testing/sysfs-class-pwm ,](https://github.com/STMicroelectronics/linux/blob/v5.4-stm32mp/Documentation/ABI/testing/sysfs-class-pwm) Pulse Width Modulation ABI
- <span id="page-15-6"></span>[Documentation/devicetree/bindings/pwm/pwm.txt ,](https://github.com/STMicroelectronics/linux/blob/v5.4-stm32mp/Documentation/devicetree/bindings/pwm/pwm.txt) PWM DT bindings documentation
- $\bullet$ [drivers/input/misc/pwm-beeper.c](https://github.com/STMicroelectronics/linux/blob/v5.4-stm32mp/drivers/input/misc/pwm-beeper.c) , Example to use kernel PWM API
- <span id="page-15-7"></span> $\bullet$ [drivers/input/misc/pwm-vibra.c](https://github.com/STMicroelectronics/linux/blob/v5.4-stm32mp/drivers/input/misc/pwm-vibra.c) , Example to use kernel PWM API

Linux $^{\circledR}$  is a registered trademark of Linus Torvalds.

Pulse Width Modulation

System File System (See <https://en.wikipedia.org/wiki/Sysfs> for more details)

Application programming interface

Light-emitting diode

low-power timer (STM32 specific)

Application binary interface. ( In computer software, an application binary interface (ABI) describes the low-level interface between a computer program and the operating system or another program.)

Device Tree

Debug File System (See <https://en.wikipedia.org/wiki/Debugfs> for more details)

<span id="page-15-0"></span>Direct Memory Access<br>Stable: 31.01.2020 - 13:23 / Revision: 31.01.2020 - 13:16

A [quality version](https://wiki.st.com/stm32mpu-ecosystem-v2/index.php?title=Pseudo_filesystem&stableid=67207) of this page, [approved](https://wiki.st.com/stm32mpu-ecosystem-v2/index.php?title=Special:Log&type=review&page=Pseudo_filesystem) on 31 January 2020, was based off this revision.

## **Contents**

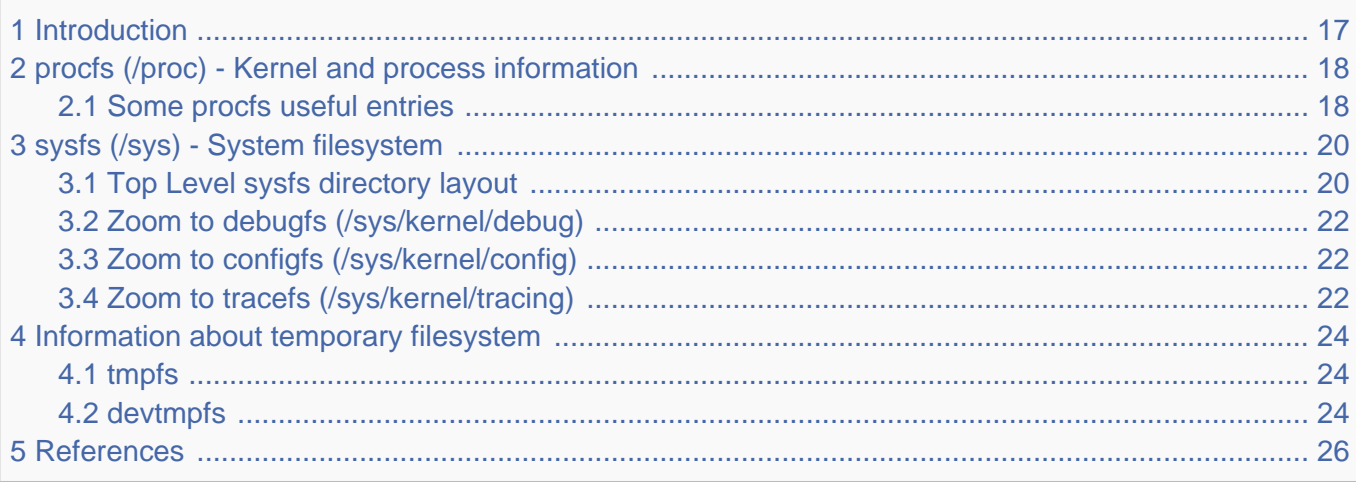

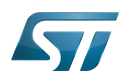

#### <span id="page-16-0"></span>**Introduction** 1

When running, Linux<sup>®</sup> operating system creates and populates some filesystems which are not present on the rootfs fileystem of the Linux distribution image:

- pseudo filesystems: sysfs (/sys), procfs (/proc), debugfs (/sys/kernel/debug), configfs (/sys/kernel/config), tracefs (/sys /kernel/tracing)

- temporary filesystems: tmppfs (/dev/shm, /run, /sys/fs/cgroup, /tmp/, /var/volatile, /run/user/<id>), devtmpfs (/dev)

Pseudo filesystems contain many informations, configurations and logs about the current running kernel. Informations from those pseudo filesystems are very helpful and any debugging session should start by browsing them.

These both filesystem groups are part of the [File Hierarchy Standard \(FHS\)](https://wiki.st.com/stm32mpu-ecosystem-v2/wiki/File_Hierarchy_Standard_(FHS)) for the Linux operating system.

As they are placed in volatile memory, they are only available at run time, and they disappear at shutdown.

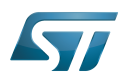

## <span id="page-17-0"></span>procfs (/proc) - Kernel and process information 2

**Procfs**<sup>[\[1\]](#page-25-0)</sup> is enabled and ready to be used in all STM32MPU Embedded Software distribution, via the Linux<sup>®</sup> kernel configuration CONFIG\_PROC\_FS, set to yes by default.

```
Symbol: PROC_FS
Location:
   File systems --->
     Pseudo filesystems -->
       [*] /proc file system support
```
Please refer to [Menuconfig or how to configure kernel](https://wiki.st.com/stm32mpu-ecosystem-v2/wiki/Menuconfig_or_how_to_configure_kernel) article to get instructions for modifying the configuration and recompiling the Linux kernel image in the Distribution Package context.

Procfs is sometimes referred to as a process information pseudo-file system. It does not contain 'real' files but runtime system information (e.g. system memory, devices mounted, hardware configuration, etc).

For this reason it can be seen as a control and information center for the kernel. In fact, quite a lot of system utilities are simply calls to files in this directory.

For example, 'lsmod' is the same as 'cat /proc/modules' while 'lspci' is a synonym for 'cat /proc/pci'. By altering files located in this directory you can even read/change kernel parameters (sysctl) while the system is running.

Procfs is explain in details in The Linux Documentation Project<sup>[\[2\]](#page-25-3)</sup>, or Wikipedia<sup>[\[3\]](#page-25-4)</sup>.

#### <span id="page-17-1"></span>Some procfs useful entries 2.1

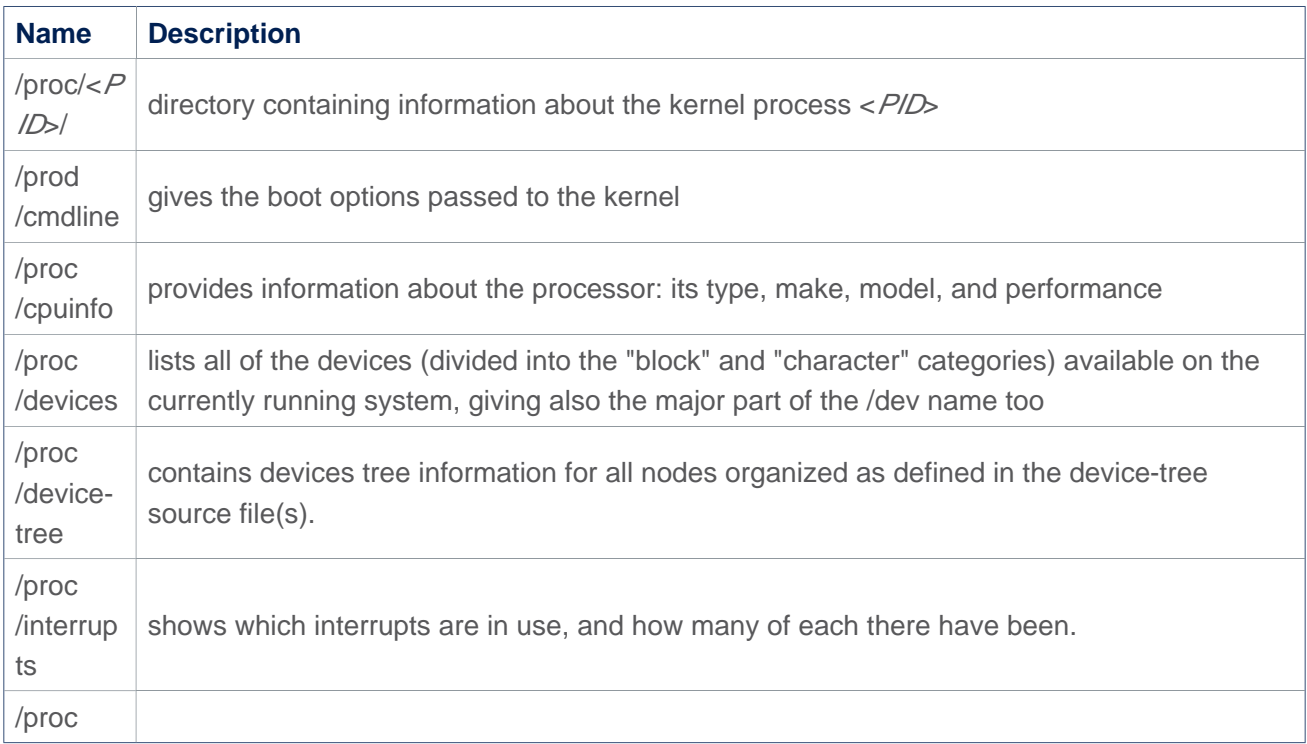

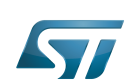

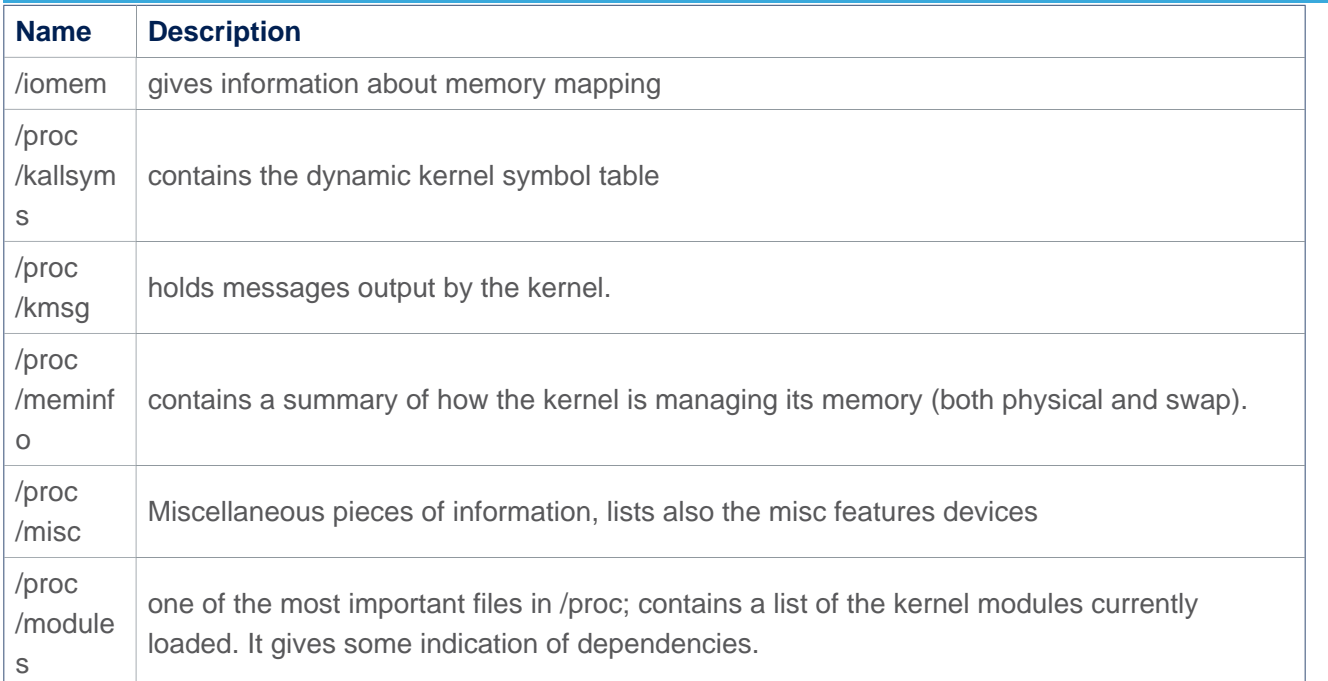

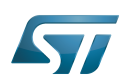

## <span id="page-19-0"></span>sysfs (/sys) - System filesystem 3

Sysfs<sup>[\[4\]](#page-25-5)</sup> is a RAM-based filesystem initially based on ramfs. It provides a means to export kernel data structures, their attributes, and the linkages between them, to user space.

Sysfs is enabled and ready to be used in all STM32MPU Embedded Software distribution, via the Linux<sup>®</sup> kernel configuration CONFIG\_SYSFS, set to yes by default.

```
Symbol: SYSFS
Location:
   File systems --->
     Pseudo filesystems -->
       [*] sysfs file system support
```
Please refer to [Menuconfig or how to configure kernel](https://wiki.st.com/stm32mpu-ecosystem-v2/wiki/Menuconfig_or_how_to_configure_kernel) article to get instructions for modifying the configuration and recompiling the Linux kernel image in the Distribution Package context.

Useful information also given in [How to access information in sysfs](#page-2-0) article.

#### <span id="page-19-1"></span>Top Level sysfs directory layout 3.1

Sysfs directory arrangement exposes the relationship of kernel data structures.

/sys has a sub-hierarchy file system:

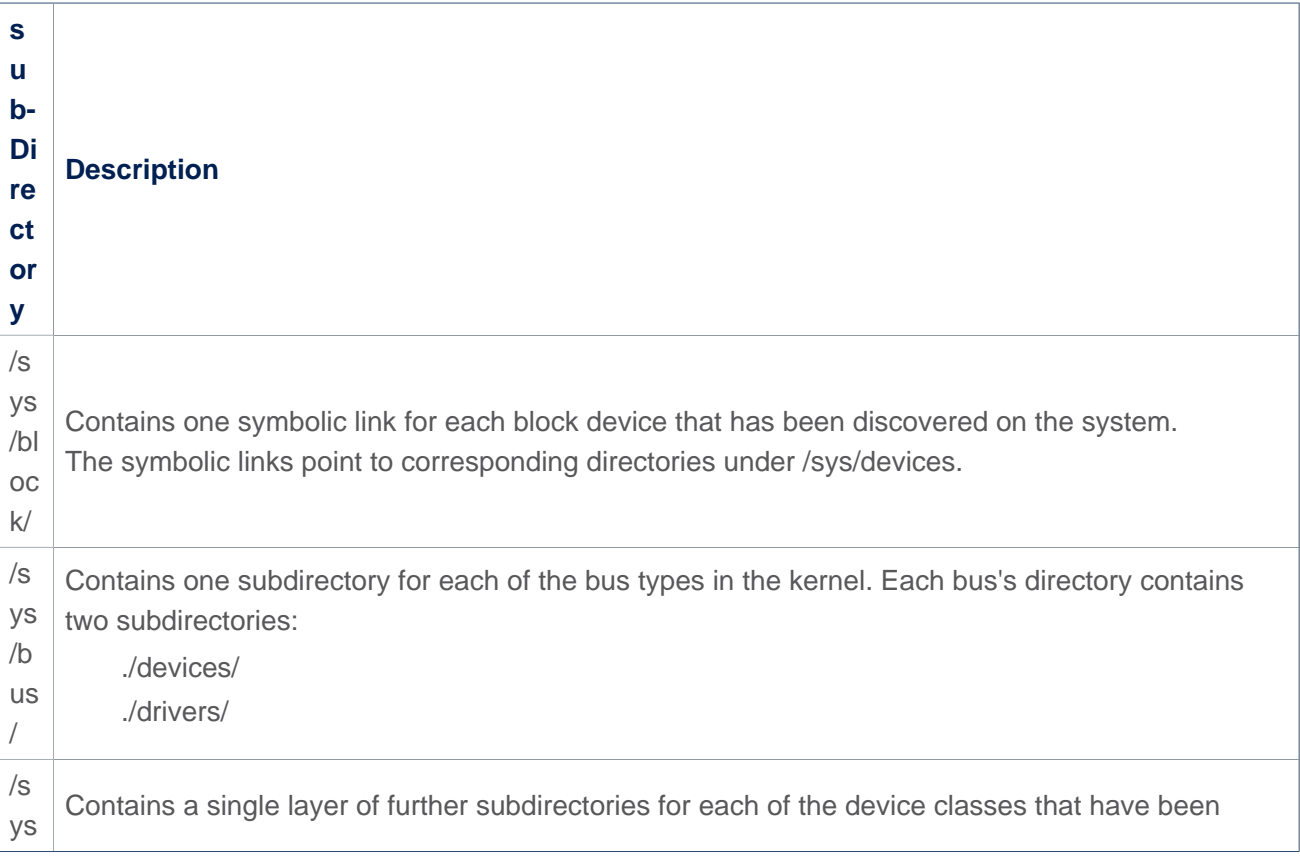

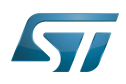

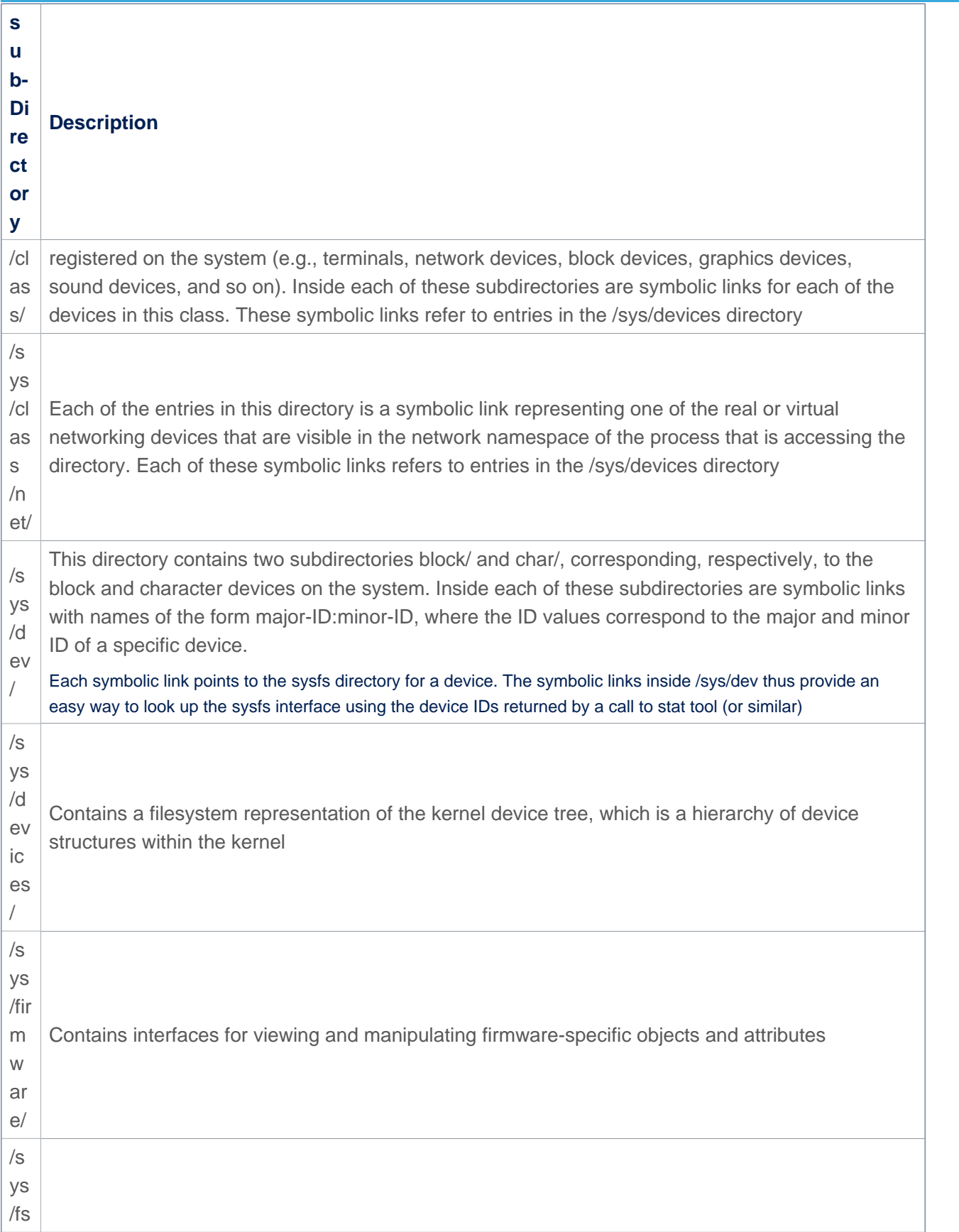

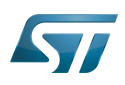

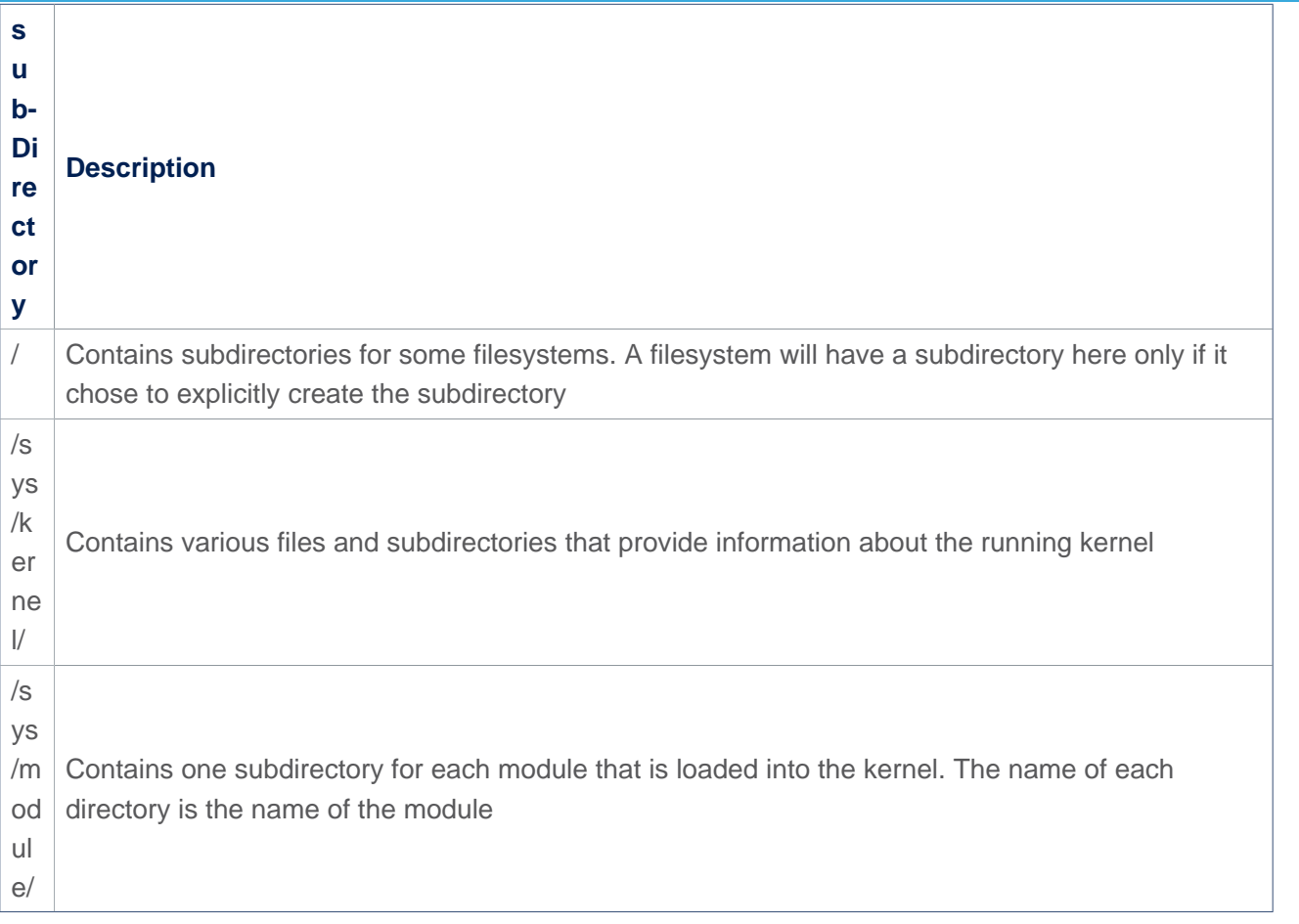

#### <span id="page-21-0"></span>Zoom to debugfs (/sys/kernel/debug) 3.2

Please refer to [debugfs article](https://wiki.st.com/stm32mpu-ecosystem-v2/wiki/Debugfs).

#### <span id="page-21-1"></span>Zoom to configfs (/sys/kernel/config) 3.3

Please refer to [configfs article](https://wiki.st.com/stm32mpu-ecosystem-v2/wiki/Configfs).

#### <span id="page-21-2"></span>Zoom to tracefs (/sys/kernel/tracing) 3.4

Tracefs is used with the Linux kernel tracing framework.

Example of usage is given in [Ftrace](https://wiki.st.com/stm32mpu-ecosystem-v2/wiki/Ftrace) article.

• Command to mount tracefs:

**Board \$>** mount -t tracefs nodev /sys/kernel/tracing

To find out which tracers are available, simply read available\_tracers file in the tracing directory:

```
Board $> cat /sys/kernel/tracing/available_tracers
function_graph function nop
```
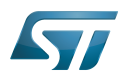

More tracers can be added by kernel build configurations. Please refer to [Ftrace#More\\_tracers](https://wiki.st.com/stm32mpu-ecosystem-v2/wiki/Ftrace#More_tracers) paragraph.

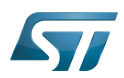

### <span id="page-23-0"></span>Information about temporary filesystem 4

#### <span id="page-23-1"></span>tmpfs 4.1

<span id="page-23-3"></span> $Tmpfs^{[5]}$  $Tmpfs^{[5]}$  $Tmpfs^{[5]}$  is a file system which keeps all files in virtual memory.

It is enabled and ready to be used in all STM32MPU Embedded Software distribution, via the Linux<sup>®</sup> kernel configuration CONFIG\_TMPFS, set to yes by default.

```
Symbol: TMPFS
Location:
   File systems --->
     Pseudo filesystems -->
       [*] Tmpfs virtual memory file system support (former shm fs)
```
Please refer to [Menuconfig or how to configure kernel](https://wiki.st.com/stm32mpu-ecosystem-v2/wiki/Menuconfig_or_how_to_configure_kernel) article to get instructions for modifying the configuration and recompiling the Linux kernel image in the Distribution Package context.

Everything in tmpfs is temporary in the sense that no files will be created on your hard drive. If you unmount a tmpfs instance, everything stored therein is lost.

On the board target, you can check for the directory path mount with the tmpfs:

```
Board $> mount | grep tmpfs
tmpfs on /dev/shm type tmpfs (rw,nosuid,nodev)
tmpfs on /run type tmpfs (rw,nosuid,nodev,mode=755)
tmpfs on /sys/fs/cgroup type tmpfs (ro,nosuid,nodev,noexec,mode=755)
tmpfs on /tmp type tmpfs (rw,nosuid,nodev)
tmpfs on /var/volatile type tmpfs (rw,relatime)
tmpfs on /run/user/0 type tmpfs (rw,nosuid,nodev,relatime,size=43812k,mode=700)
```
<span id="page-23-4"></span>For all details you can refer to the Linux documentation about tmpfs<sup>[\[5\]](#page-25-6)</sup>.

#### <span id="page-23-2"></span>devtmpfs 4.2

Devtmpfs is enabled and ready to be used in all STM32MPU Embedded Software distribution, via the Linux<sup>®</sup> kernel configuration CONFIG\_DEVTMPFS and CONFIG\_DEVTMPFS\_MOUNT, set to yes by default.

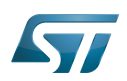

```
Symbol: DEVTMPFS
Location:
   Device Drivers --->
     Generic Driver Options -->
       [*] Maintain a devtmpfs filesystem to mount at /dev
Symbol: DEVTMPFS_MOUNT
Location:
   Device Drivers --->
     Generic Driver Options -->
       [*] Maintain a devtmpfs filesystem to mount at /dev
         [*] Automount devtmpfs at /dev, after the kernel mounted the rootfs
```
## /dev - special or device files

Devtmpfs is mounted on /dev which is the location of special or device files. Many of these are generated at boot time or even on the fly.

It is a very interesting directory that highlights one important aspect of the Linux filesystem: everything is a file or a directory.

Look through this directory and you can see device file system entries which represent the various partitions on the first master drive of the system:

For example:

- mmcblk0p<id> (microSD Card),
- $\bullet$  mmcblk1p<*id*> (eMMC),
- $\bullet$  sda<id>,
- sdb<*id*> (NAND or USB Key),
- $\bullet$  ttySTM<*id>* (tty Serial link),
- $\bullet$ etc...

These entries can be both read from and written to.

Take /dev/ttyUSB0, for instance. This file represents the USB Serial port. Sending data to and reading from /dev/ttyUSB0 will allow you to communicate with host PC through the minicom application (or equivalent).

/dev is very helpful, more info could be found in the Linux Documentation Project<sup>[\[6\]](#page-25-1)</sup>.

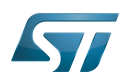

## <span id="page-25-2"></span>**References** 5

- <span id="page-25-0"></span> $\bullet$ [Documentation/filesystems/proc.txt](https://github.com/STMicroelectronics/linux/blob/v5.4-stm32mp/Documentation/filesystems/proc.txt)
- <span id="page-25-3"></span> $\bullet$ <http://www.tldp.org/LDP/Linux-Filesystem-Hierarchy/html/proc.html>
- <span id="page-25-4"></span> $\bullet$ <https://en.wikipedia.org/wiki/Procfs>
- <span id="page-25-5"></span> $\bullet$ [Documentation/filesystems/sysfs.txt](https://github.com/STMicroelectronics/linux/blob/v5.4-stm32mp/Documentation/filesystems/sysfs.txt)
- <span id="page-25-6"></span>[5.0](#page-23-3)[5.1](#page-23-4) [Documentation/filesystems/tmpfs.txt](https://github.com/STMicroelectronics/linux/blob/v5.4-stm32mp/Documentation/filesystems/tmpfs.txt)  $\bullet$
- <span id="page-25-1"></span><http://www.tldp.org/LDP/Linux-Filesystem-Hierarchy/html/dev.html>  $\bullet$

## Linux $^{\circledR}$  is a registered trademark of Linus Torvalds.

System File System (See <https://en.wikipedia.org/wiki/Sysfs> for more details)

Process File System (See <https://en.wikipedia.org/wiki/Procfs> for more details)

Debug File System (See <https://en.wikipedia.org/wiki/Debugfs> for more details)

Configuration File System (See <https://en.wikipedia.org/wiki/Configfs>for more details)

Random Access Memory (Early computer memories generally hadserial access. Memories where any given address can be accessed when desired were then called "random access" to distinguish them from the memories where contents can only be accessed in a fixed order. The term is used today for volatile random-acces ssemiconductor memories.)

Read Only

former spelling for e•MMC ('e' in italic)